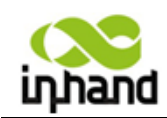

## **InSwitch Industrial Ethernet Switch**

# <span id="page-0-0"></span>**User's Manual for ISE 1005D**

**V2.0**

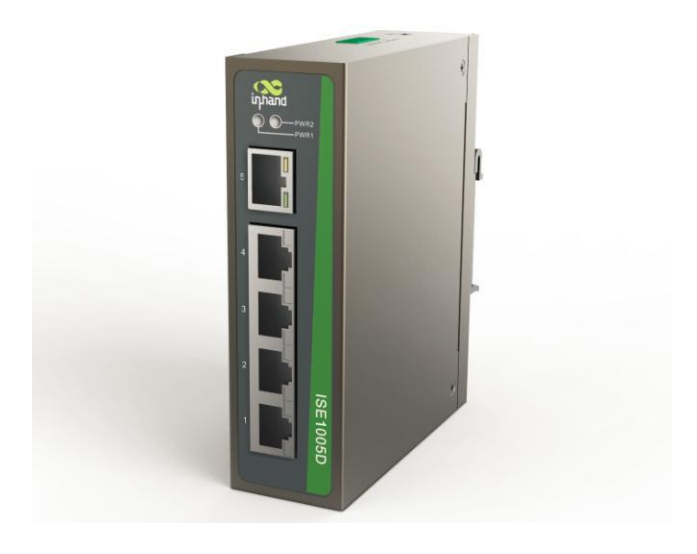

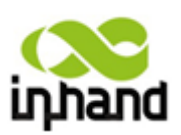

**Beijing InHand Networking Technology Co., Ltd.**

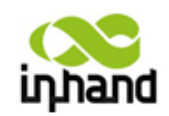

### **User's Manual for InSwitch ISE Series Products**

#### **Copyright Statement**

copyright © 2012 InHand Networks

All right reserved and no reproduction allowed without permission.

#### **Trademark**

InHand and InHand Networks are registered trademarks of INHAND Network Co., Ltd and all other trademarks or registered trademarks in the manual belong to corresponding manufacturers.

#### **Disclaimer**

InHand shall not be taken responsible for any modification of contents of the manual made without permission.

This manual may contain some technical or printing errors due to human error. These errors will be corrected periodically and will be avoided in reprint.

InHand reserves hereby the right to amend the manual without further notice to users.

Please log in our website or contact our business agent directly for revision status of the manual.

#### **Contact Information for Technical Support**

#### **Beijing InHand Networking Technology Co., Ltd. (Headquarters)**

Address: West Side of 11/F, Qiming International Mansion, Wangjing Technological P ark, Chaoyang District, Beijing City

Tel: (8610) 6439 1099 / 8417 0010 ext. 8005 Fax:  $(8610)84170089$ 

Website: [www.inhand.com.cn](http://www.inhand.com.cn/)

Technical Support: [support@inhand.com.cn](mailto:support@inhand.com.cn)

### <span id="page-1-0"></span>**Safety Instructions**

The product has excellent and reliable performance within designed application range, but man-made damage or destruction shall be prevented.

Please read the manual carefully and keep the same properly for further reference.

Please pay attention to the follows when using the equipment:

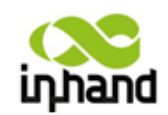

- Do not place the equipment close to water or at wet places.
- Do not place anything on power cable, which shall be kept out of touch.
- Do not tie or wrap power cable in order to prevent fire.

 Connection of power cable and other connecting pieces of the equipment shall be secure and shall be inspected regularly.

 Please keep socket and plug of optical fiber clean. Looking into cross section of optical fiber directly is strictly prohibited during operation of the equipment.

Keep the equipment clean and wipe with soft cotton cloth when necessary.

 Unless other wise instructed in the manual, please do not try to repair the equipment by yourself.

Please disconnect power source immediately under the following circumstances and then contact us.

- Entering of water into the equipment.
- Crash damage of the equipment or crack of casing.

 Abnormal equipment working state or complete change in displayed performance.

Gas, smoke or noise generated by the equipment.

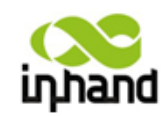

### <span id="page-3-0"></span>**Brief Introduction of the Manual**

The manual is applicable for ISE2005D, ISE2008D, ISE2016D, ISE3005D, ISE3008D, ISE3009D, ISE3010D, ISE3018D of ISE series products.

The manual contains the following chapters:

- Packing list. List of goods that should be contained in packing box of the equipment.
- Product introduction. Brief introduction of the product and outstanding features thereof.
- Front panel and dimension. Front panel diagram and dimension of each and every product of ISF series are provided.
- Installation. Installation method is given in details to guide users to install the equipment correctly.
- Cable connection. Description of correct methods for connection of power cable and communication cable.
- Introduction of functions. Detailed description of definitions of indication
- Specifications and parameters. Description of codes and standards observed by the product, and product specifications and parameters.
- Networking mode. Enumerate briefly common networking modes of ISE series switch.

Readers are instructed to read the contents carefully when the following icons are met in the manual. Introductions of these icons are given in the following table.

**Note:** Supplementary to main text.

**Warning:** Function may not be available or damage of equipment may occur if operation instruction is not followed.

**Danger:** Bodily injury may occur if operation instruction is not followed.

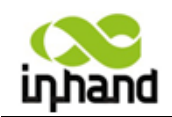

## **Contents**

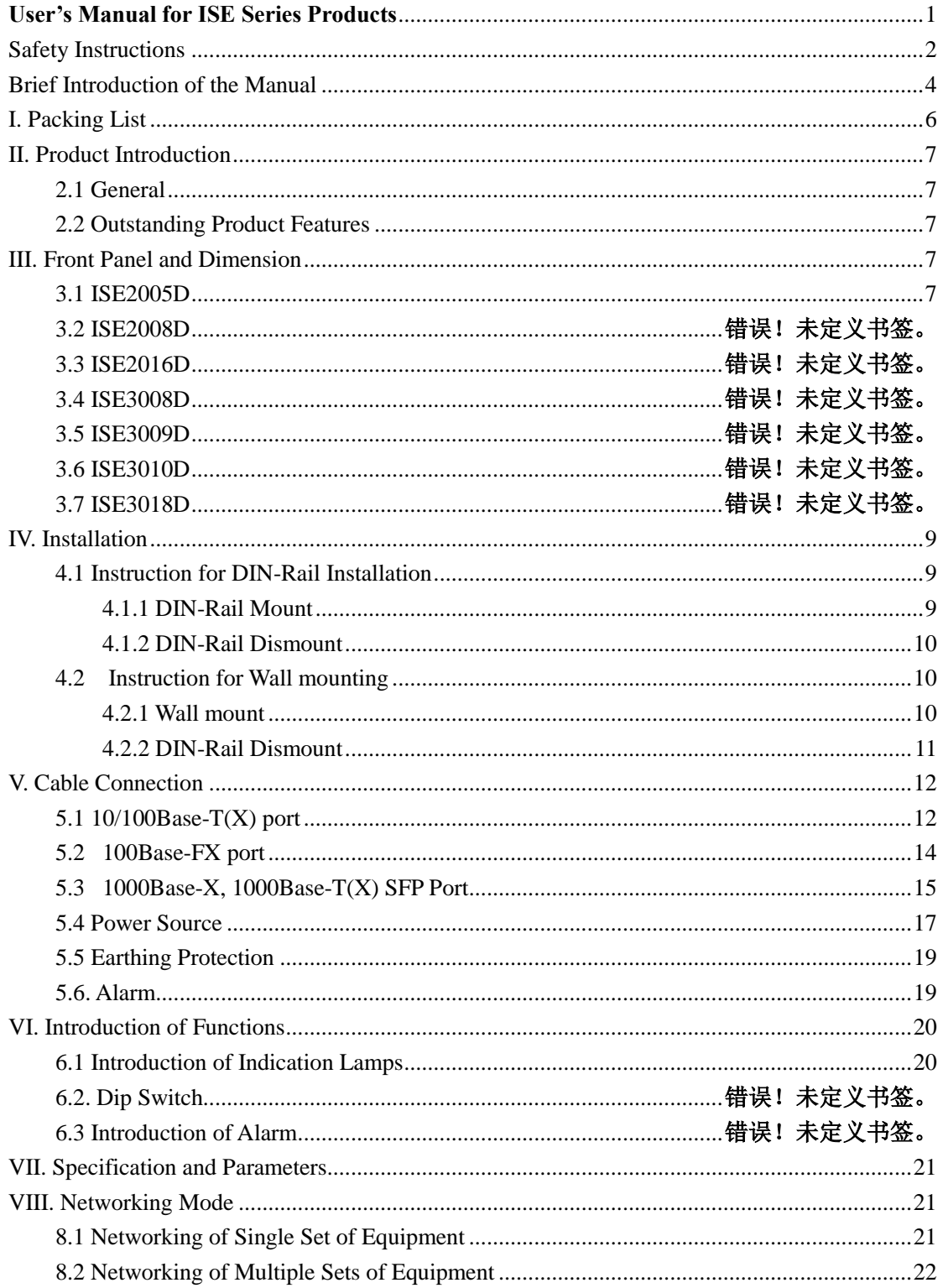

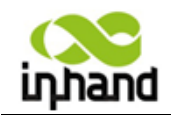

## <span id="page-5-0"></span>**I. Packing List**

Common accessories required by users at site are provided for each set of ISE 1005D (as shown in list of standard accessories). Please check our package carefully after taking delivery and contact InHand sales personnel timely if any missing or damage is found.

In addition, InHand can also provide users with optional accessories as per different field conditions and characteristics. Please refer to list of optional accessories for details.

#### **Standard Accessories**

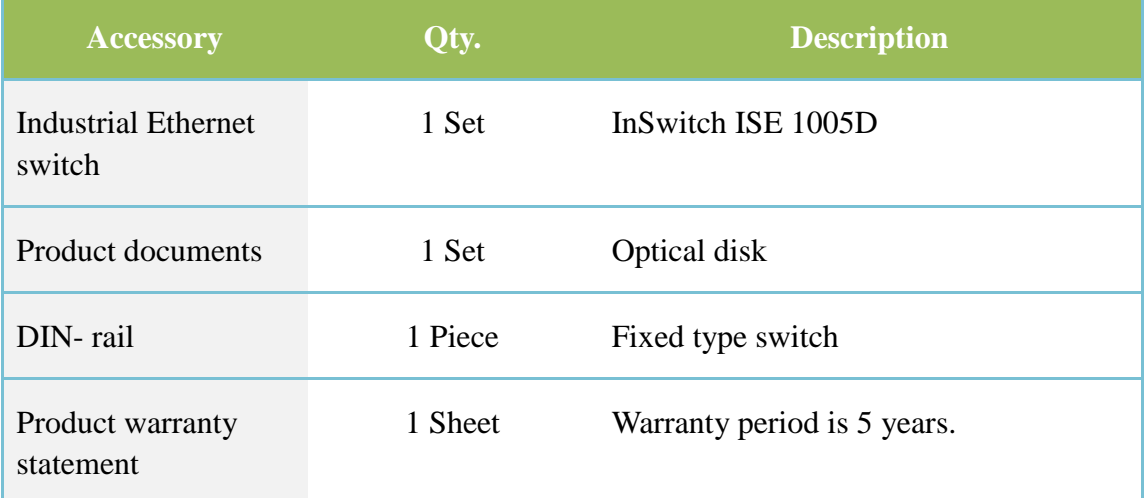

#### **Optional accessories**

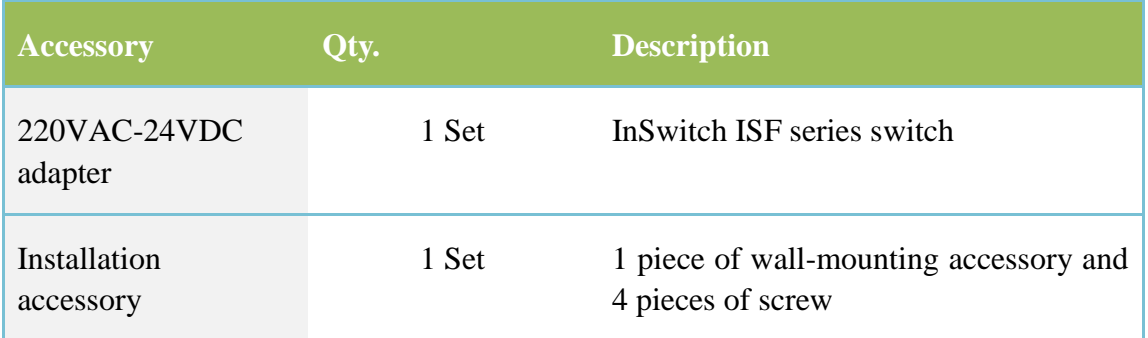

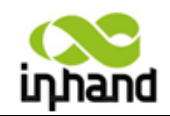

### <span id="page-6-0"></span>**II. Product Introduction**

#### <span id="page-6-1"></span>**2.1 General**

ISE1005D series products are of 5 ports DIN-rail Unmanaged Industrial Ethernet Switch, especially designed for applications in the field of electric power, transportation, and industrial control and in other severe industrial environment. This series integrates wide-range temperature and voltage design, enterprise-class high-speed forwarding performance, strong cabinet, protected industrial circuit and other industrial features, and can satisfy reliability requirement under harsh industrial environment.

#### <span id="page-6-2"></span>**2.2 Outstanding Product Features**

#### **Strong and reliable industrial quality:**

- Provided with IP40 seal protection, and dust proof, stain proof and debris proof
- Real industrial-class design, with working temperature at  $-40^{\circ}85^{\circ}$ C
- Power supply: 24VDC(12-48VDC), support redundancy input
- Excellent EMC/EMI and anti-radiation performance
- Standard industrial DIN rail or wall-mounting type installation
- Low power comsumption: <1.6W

#### **Simple and Easy Function Design**

- Plug and play operation, quickly deploy
- $\bullet$  High-speed forwarding data, inherit delay <4 us

### <span id="page-6-3"></span>**III. Front Panel and Dimension**

#### <span id="page-6-4"></span>3.1 ISE1005D

#### **Front Panel Layout**

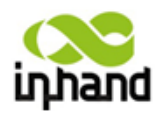

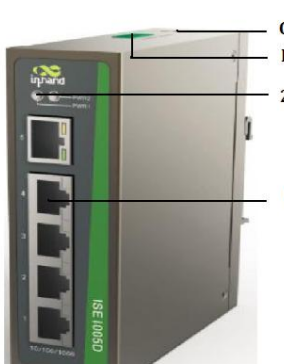

**Grounding Power Supply** 2 Power indicators

510/100M Ethernet Ports

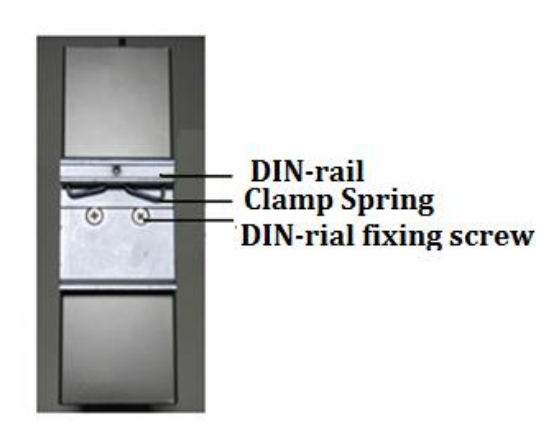

#### **Structural Dimension**

(Unit: mm)

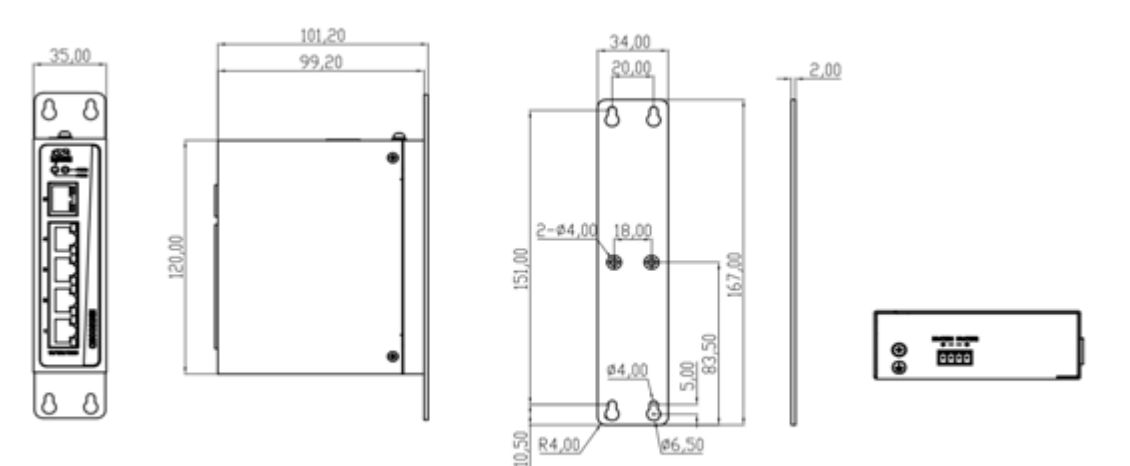

### **Wall Mounting Diagram**

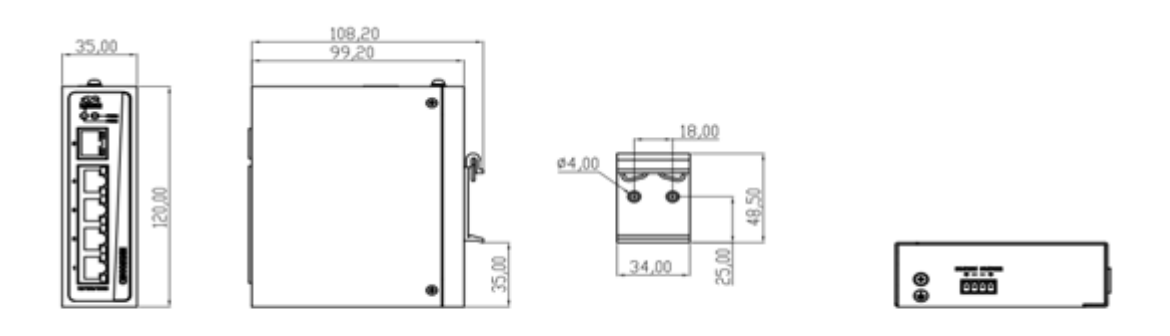

**DIN-rail Diagram** 

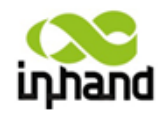

### <span id="page-8-0"></span>**IV. Installation**

#### **4.1 Installation Requirement**

• Power source requirement:  $24VDC(12 \sim 48VDC)$ . Attention shall be paid to power voltage class.

■ Environment requirement: Working environment:  $-40^{\circ}C \sim 85^{\circ}C$ , storage environment: -40℃ ~85℃, relative humidity 5% ~95% (no condensation).

 Avoid direct sunshine and keep away from heat source or intensive electromagnetic interference area.

Inspect for availability of cable and joints required for installation.

#### <span id="page-8-1"></span>**4.2 Instruction for DIN-Rail Installation**

#### <span id="page-8-2"></span>**4.2.1 DIN-Rail Mount**

**Step 1 :** Select the installation position of device, make sure there is sufficient space to install.

**Step 2 :** Insert the top of the DIN-Rail into the slot, the DIN-Rail attachment unit will snap into place as shown below

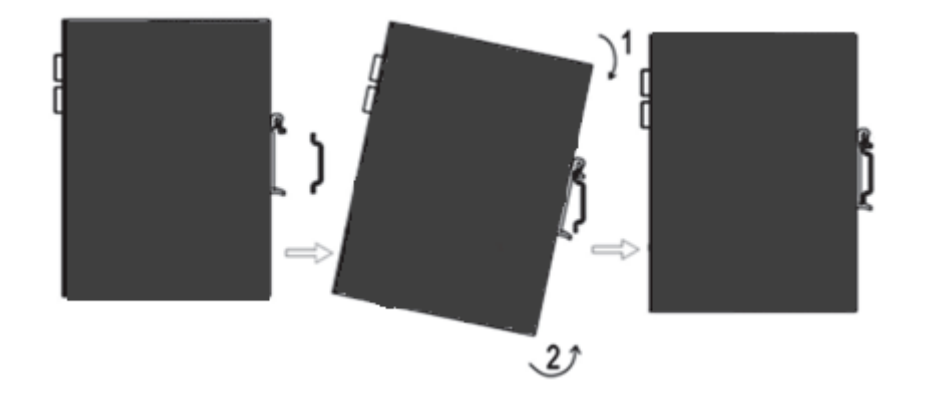

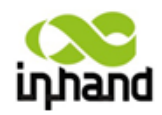

#### <span id="page-9-0"></span>**4.2.2 DIN-Rail Dismount**

**Step1:** As the arrow 1 shows, press down the lower end of the device so that the device there is a gap from the DIN rail.

**Step2:** Turn the device in the direction of arrow 2 and move the lower end of device outward until departing from the DIN-Rail, then lift up the device, you can remove the device from the DIN rail.

#### <span id="page-9-1"></span>**4.3 Instruction for Wall mounting**

#### <span id="page-9-2"></span>**4.3.1 Wall mount**

The steps are as follow:

**Step1:** Install the wall mounting plate on the switch.

**Step2:** Fetch out the screws (packed with wall mounting plate), fix screws in the mounting position as shown by the arrows in Figure 4-3.

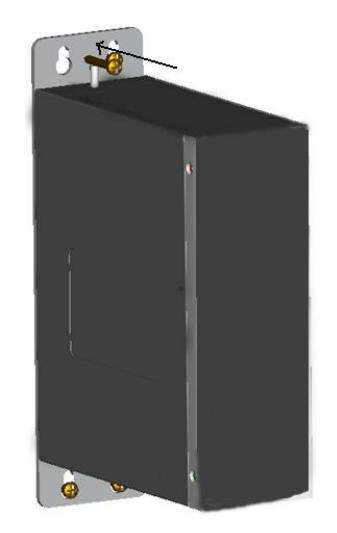

**Figure 4-3 Screw Mounting**

**Step3:** After installed the four screws, pull down the switch to the position as shown in Figure 4-4.

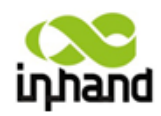

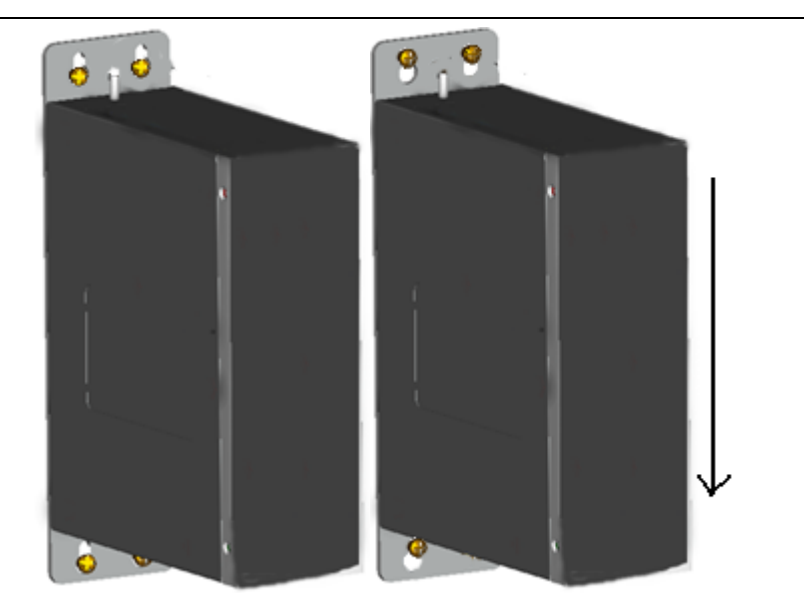

**Figure 4-4** 

#### <span id="page-10-0"></span>**4.2.2 DIN-Rail Dismount**

**Step1:** Use a screwdriver to loosen the screws, so that the switch can freely move up and down.

**Step2:** Pull up the switch to the position as shown in Figure 4-5.

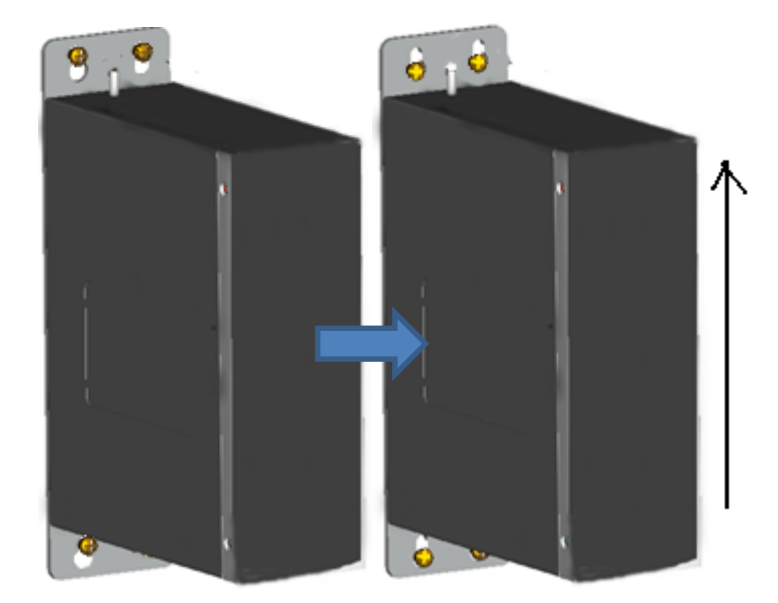

**Figure 4-5**

**Step3:** Hold switch, remove the four screws, as shown in Figure 4-6**.**

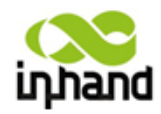

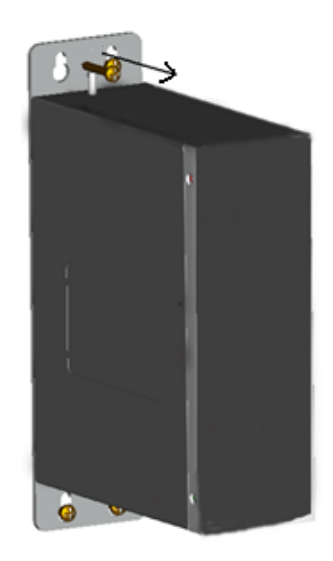

**Figure 4-6**

Or, after the step2, do not remove the screws, and directly remove the switch as shown in figure 4-7.

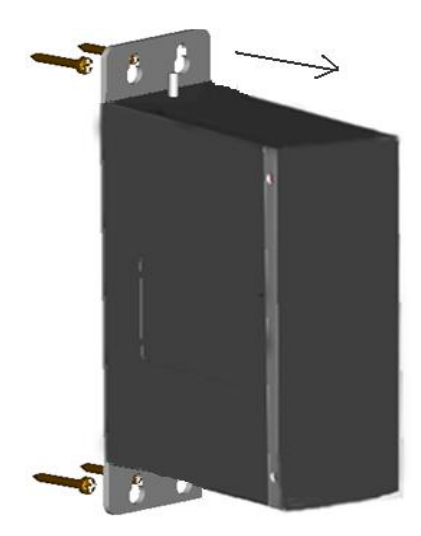

 **Figure 4-7**

### <span id="page-11-0"></span>**V. Cable Connection**

#### <span id="page-11-1"></span>**5.1 10/100Base-T(X) port**

RJ45 interface is used for 10/100Base-T(X) port and all ports of the type support MID/MDI-X self adoption. RJ45 ports of the equipment at both ends can be connected with straight-through cable or with cross-over cable.

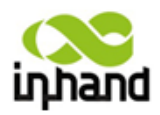

#### I **Attention:**

Standard CAT5 or CAT5e types twisted pair cable shall be used.

● Definition of RJ45 interface

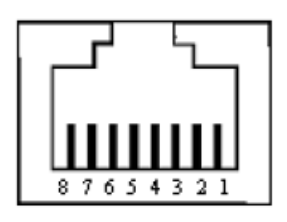

 $\bullet$  Description of pins on 10/100Base-T(X) port

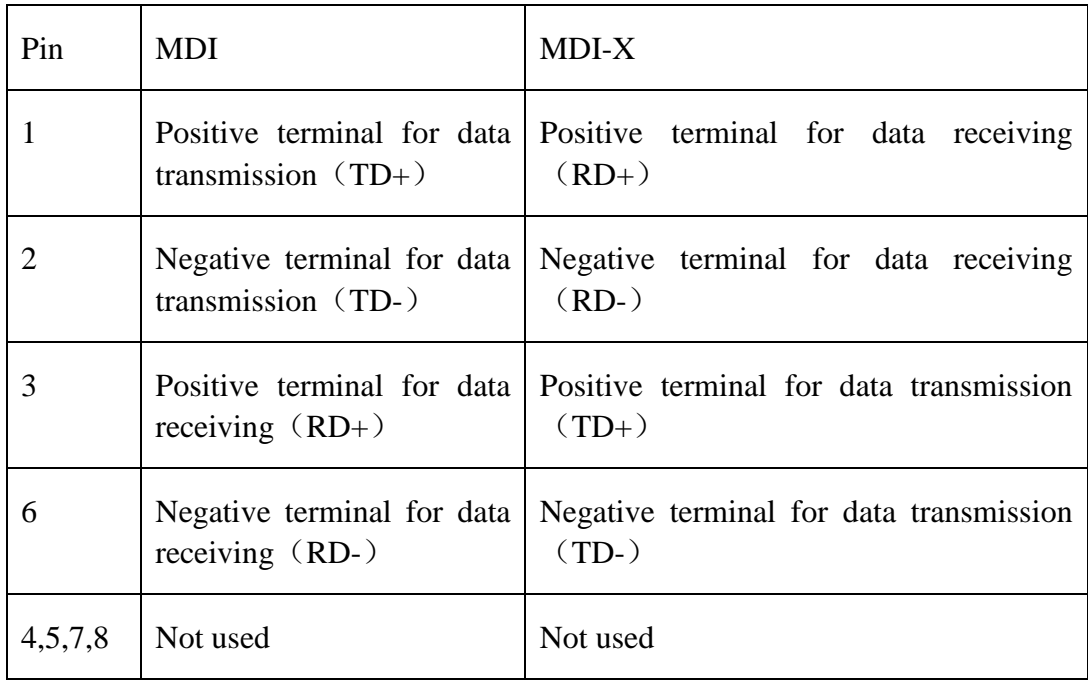

100Base-TX direct connection

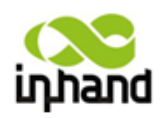

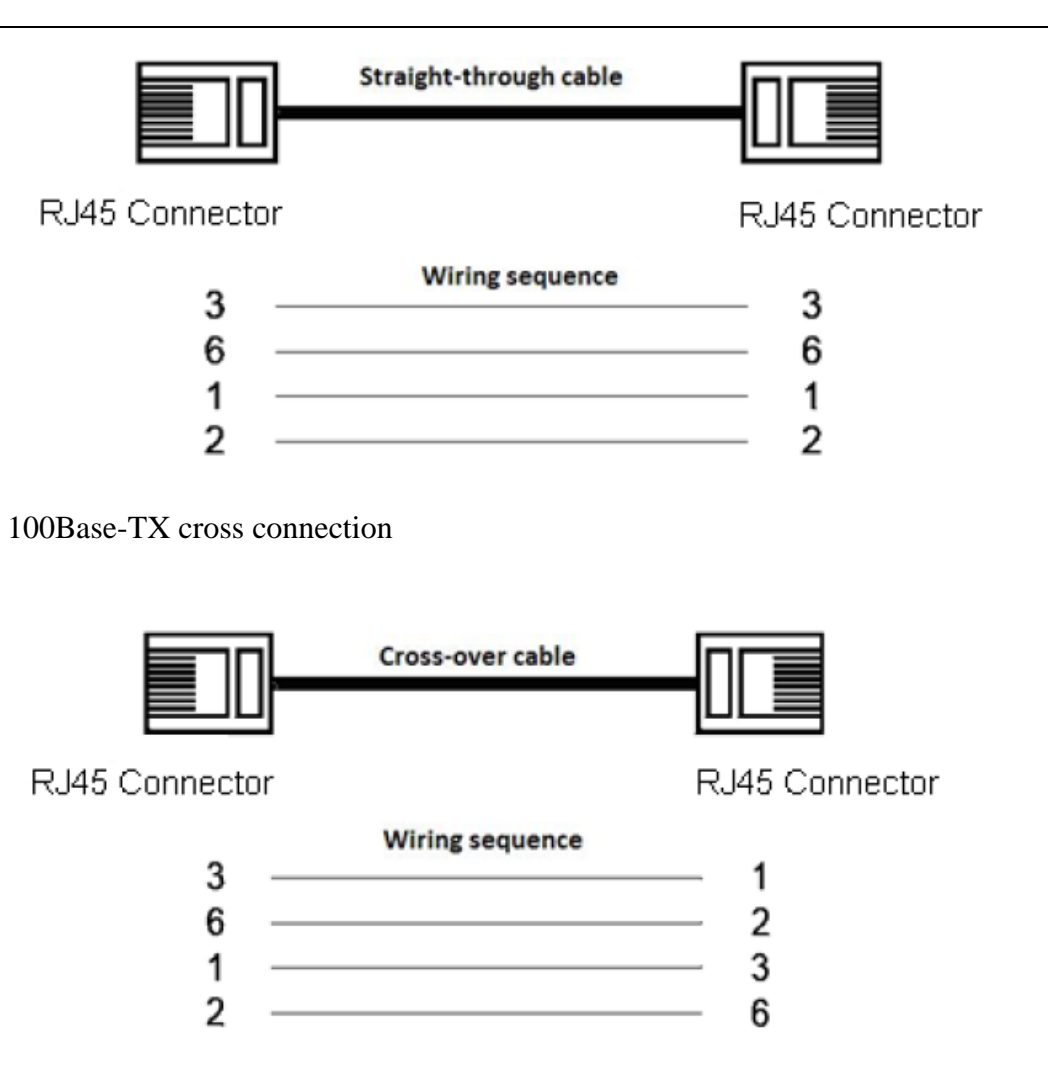

### <span id="page-13-0"></span>**5.2 100Base-FX port**

Optical cable plug shall be plugged into each optical port gently and rough plugging operation is strictly prohibited at wiring of optical cable.

Correct wiring sequence shall be ensured for connection of equipment at both ends during optical cable connection, i.e. Tx port of the home terminal shall be connected to Rx port of the opposite terminal; and Rx of the home terminal shall be connected to Tx port of the opposite terminal. SC port is taken as an example hereunder for wiring sequence of optical cable connection (connection of ST, FC, LC ports are same with SC port).

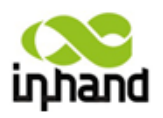

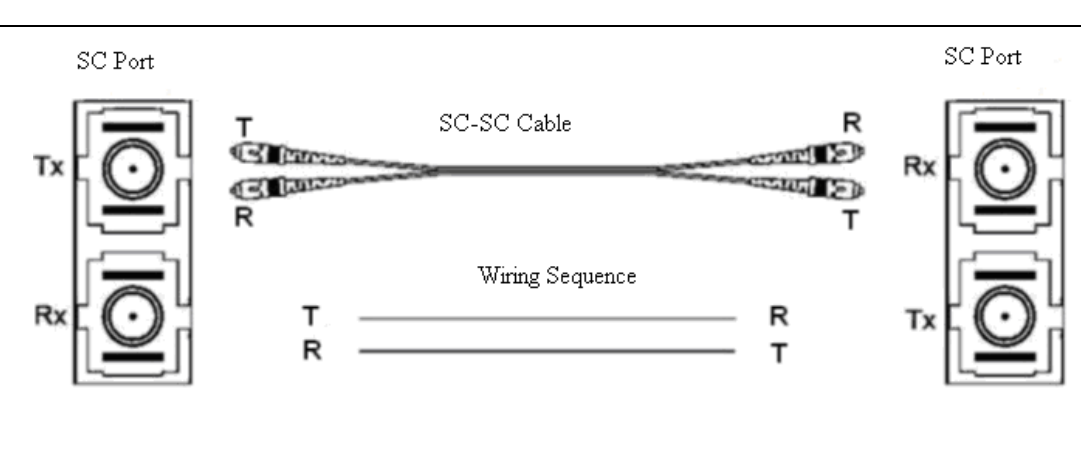

#### 1 **Attention:**

When ports at both ends are connected but corresponding optical port indication lamp of the home optical port is not lit, it may indicate that wiring sequence is in error, which can be corrected by simply exchanging home port RX cable with TX cable.

#### <span id="page-14-0"></span>**5.3 1000Base-X, 1000Base-T(X) SFP Port**

SFP port can support gigabit SFP optical module (1000Base-X) or gigabit SFP electric module  $(1000Base-T(X))$ , which shall be correctly chosen by user as per actual requirement.

Gigabit SFP optical module

Typical gigabit SFP optical module is shown in the following diagram.

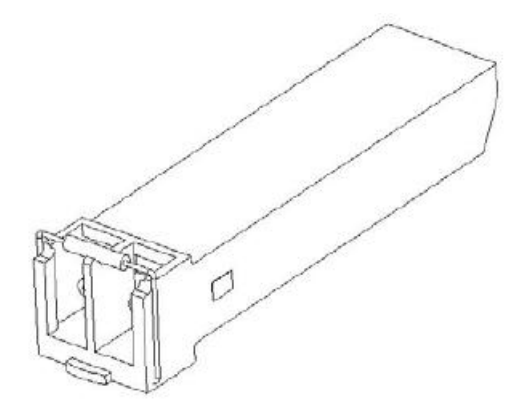

LC interface is adopted for gigabit SFP optical module, including receiving port (RX) and transmission port (TX).

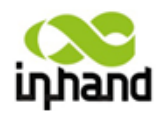

Optical cable connection steps:

Step 1: Plug SFP optical module into SFP slot.

Step 2: Connecting optical cable. Connect RX of the home port to TX of the opposite port, and connect TX of the home port to RX of the opposite port, as shown in the following diagram:

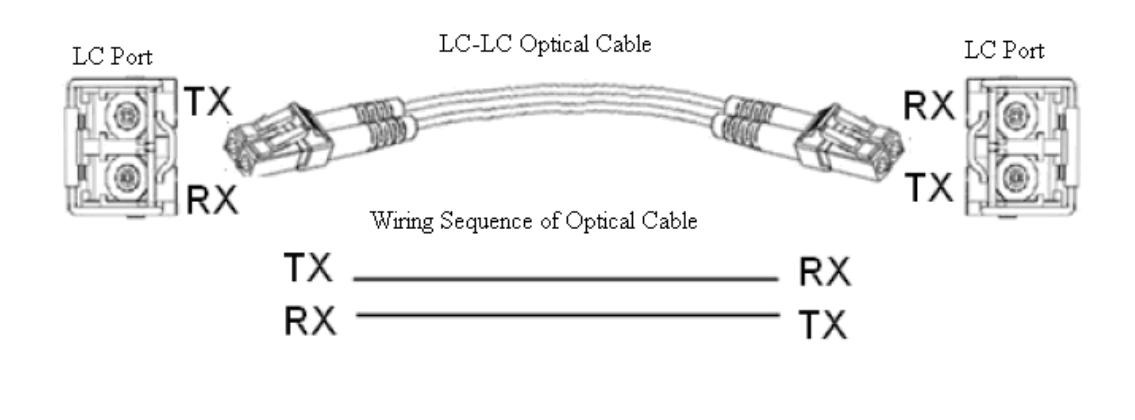

### **Attention:**

When ports at both ends are connected but corresponding optical port indication lamp of the home optical port is not lit, it may indicate that wiring sequence is in error, which can be corrected by simply exchanging home port RX cable with TX cable.

Gigabit SFP electric module

Typical gigabit SFP electric module is shown in the following diagram.

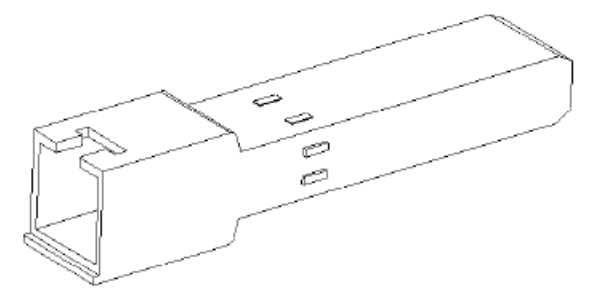

Steps for connection of ports of SFP electric module are as the follows:

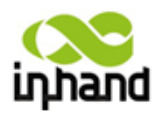

Step 1: Plug SFP electric module into SFP slot.

Step 2: Connect ports at both ends with Ethernet cable.

#### $\sqrt{ }$ **Attention:**

CAT5, CAT6 or CAT7 types of twisted pair cable shall be used.

#### <span id="page-16-0"></span>**5.4 Power Source**

Power source connection of the switch is of terminal connection mode, therefore, power cable of power adaptor shall be connected to terminal prior to use. Two-way power source redundant connection is provided for the switch, connection of one way or two ways can be selected at application of the switch by users as per requirement.

Wiring of terminal blocks is shown in the following schematic diagram.

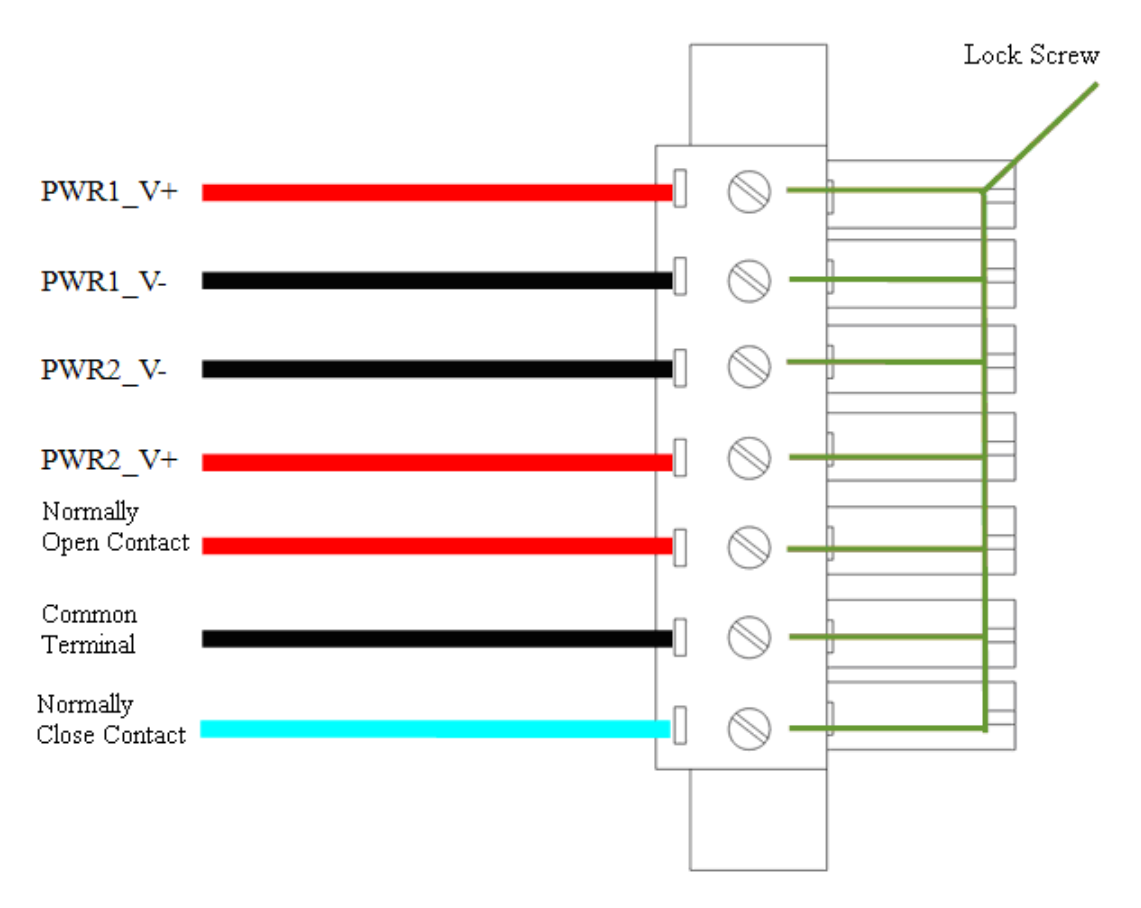

Terminal blocks is shown in the following schematic diagram.

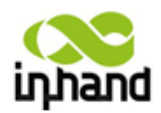

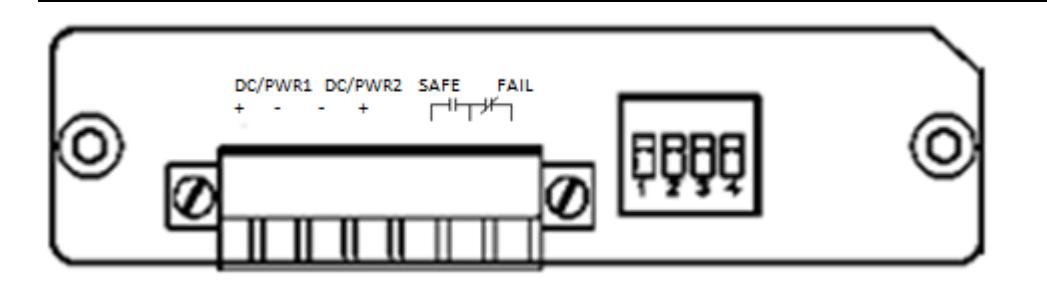

#### **Wiring Method:**

Step 1: Take off the terminal from the switch.

Step 2: Plug power cable into the terminal before tightening screw.

Step 3: Install the terminal back onto the switch before fastening with set screw. Method for screw fixing is shown in the following diagram.

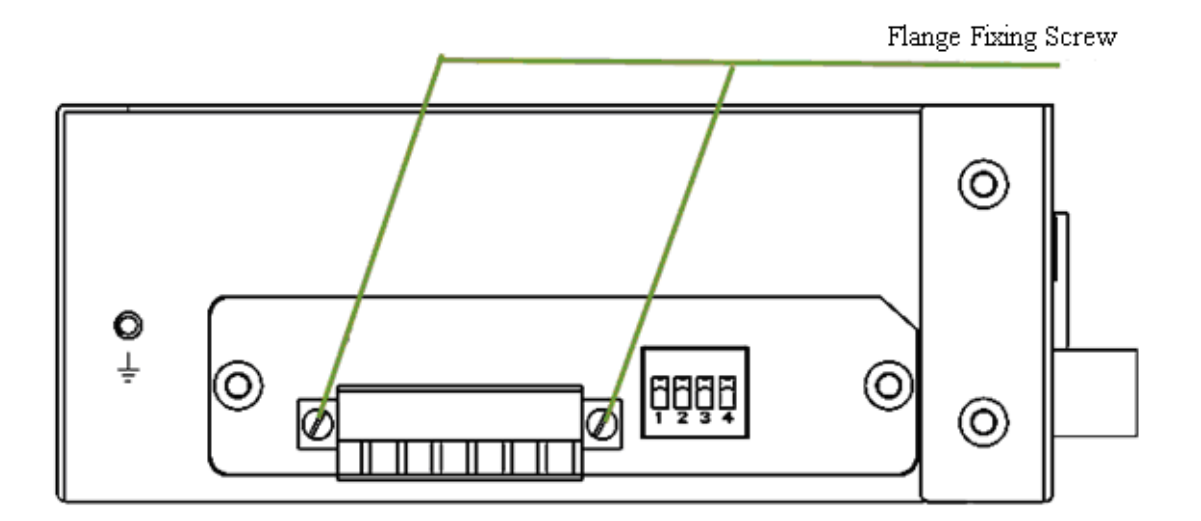

# **Attention**

Power supply wiring wire diameter and torque:

- minimum cross-section of wire, AWG/kcmil28
- wire cross-section, AWG/kcmil (Max) 16
- tightening torque,  $(Min)$  0.22 Nm
- $\bullet$  tightening torque (Max) 0.25 Nm

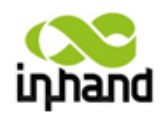

#### <span id="page-18-0"></span>**5.5 Earthing Protection**

Shielded metal cabinet is provided for the entire machine, therefore protection earthing conductor at project site shall be connected to earthing hole of the entire machine at application.

The switch must be earthed at application by connecting earthing conductor to earthing screw of the switch as per application environment, in order to enhance anti-jamming performance of complete machine of the switch.

#### **Wiring Method:**

Step 1: Unscrew earthing screw.

Step 2: Put earthing ring of ground wire of machine cabinet onto earthing screw.

Step 3: Tighten earthing screw.

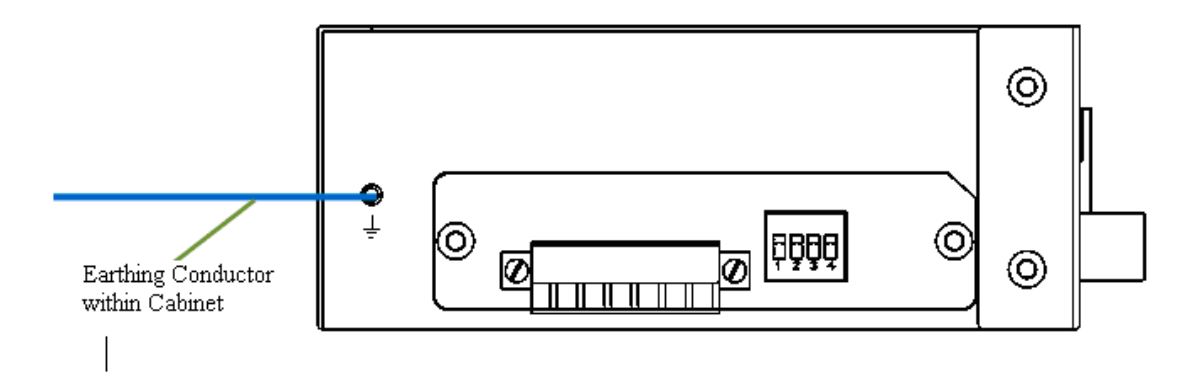

#### <span id="page-18-1"></span>**5.6. Alarm**

Please refer to 6.3 "Introduction of alarm" for detailed description of alarm function.

#### **Wiring Method:**

Step 1: Take off the terminal from the switch.

Step 2: Plug alarm cable into the terminal before tightening screw.

Step 3: Install the terminal back onto the switch before fastening with set screw. Method for screw fixing is shown in the following diagram.

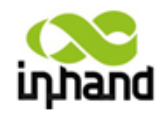

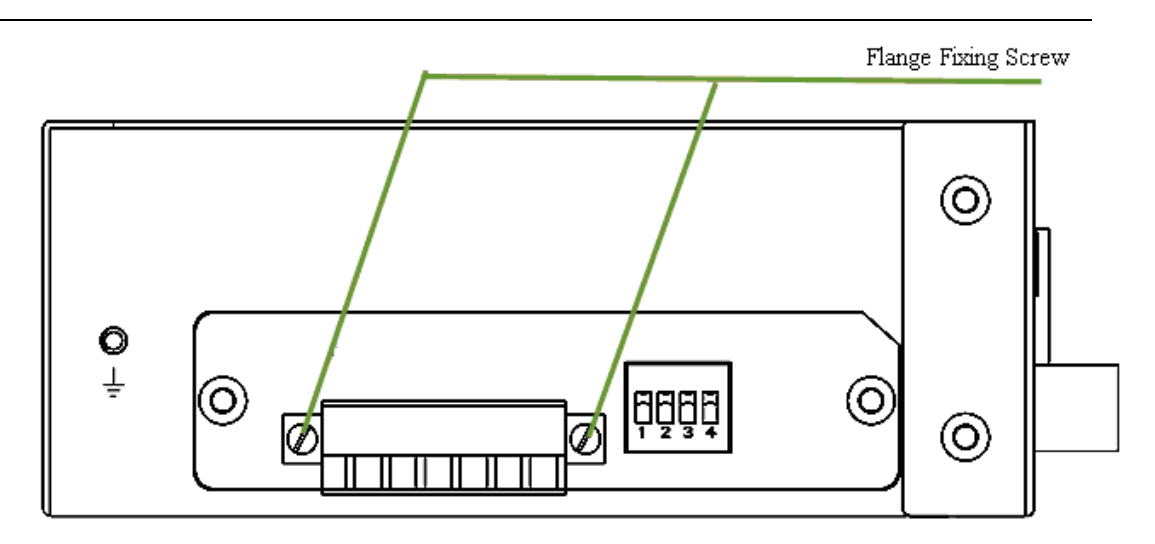

Step 4: Turn alarm-related dip switch to correct position as per actual requirement. Please refer to 6.2 "Dip switch" for definition of dip switch.

### <span id="page-19-0"></span>**VI. Introduction of Functions**

### <span id="page-19-1"></span>**6.1 Introduction of Indication Lamps**

Rich varieties of LED indication lamps are provided on front panel of the switch. Please see table give below for definition of each indication lamp.

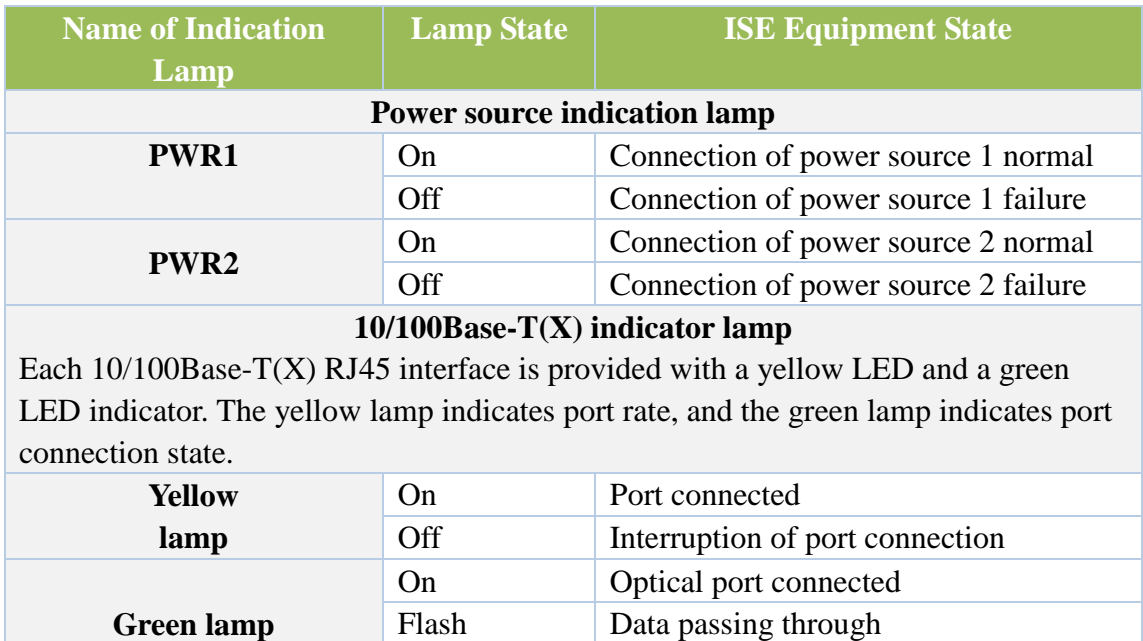

Beijing InHand Networking Technology Co., Ltd. (010-84170010) –*Put Internet in your hand!*

Off Interruption of port connection

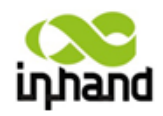

### <span id="page-20-0"></span>**VII. Specification and Parameters**

Parameter and index of ISF industrial Ethernet switch are given in the following table.

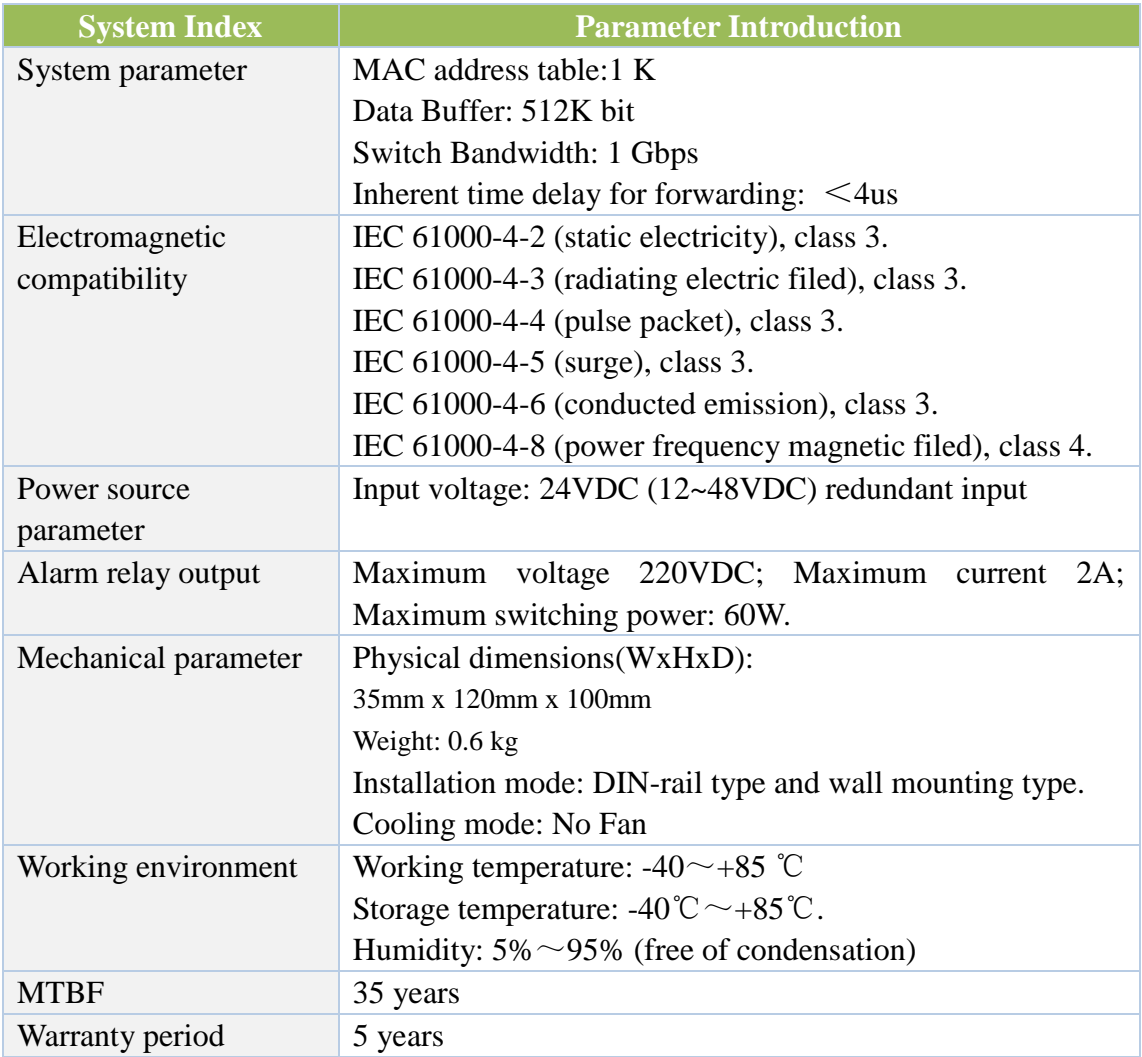

### <span id="page-20-1"></span>**VIII. Networking Mode**

#### <span id="page-20-2"></span>**8.1 Networking of Single Set of Equipment**

IP address of the equipment shall be ensured to be in the same network segment.

Topological diagram is as the follows:

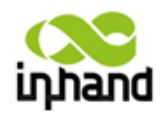

Intercommunication between equipment 1, 2 and 3 can be realized by user.

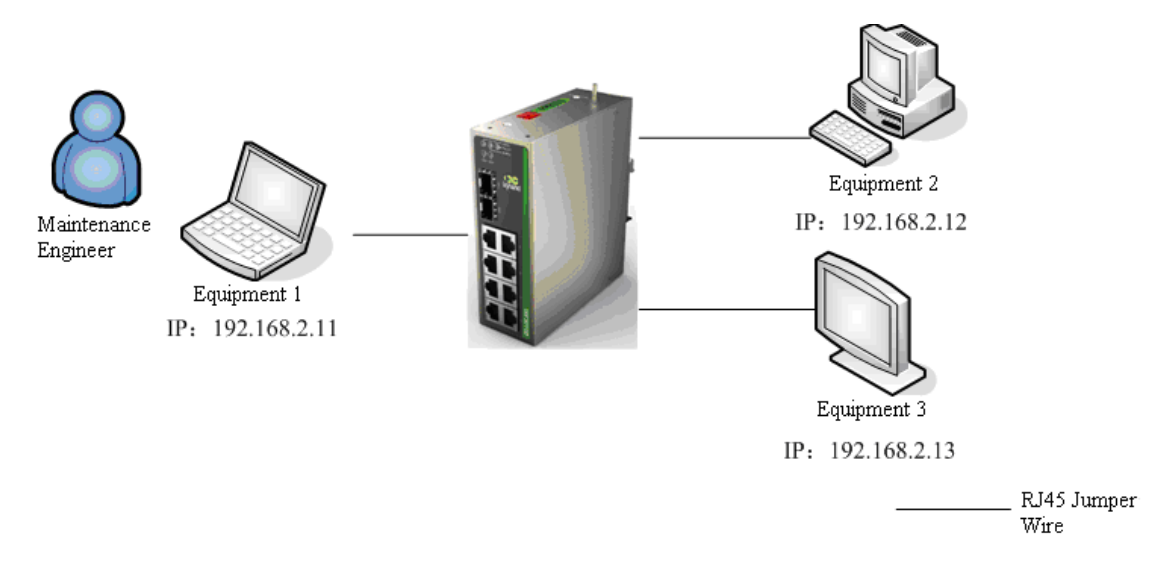

#### <span id="page-21-0"></span>**8.2 Networking of Multiple Sets of Equipment**

InSwitch ISE industrial Ethernet switch provides 10/100Base- T(X) Ethernet Rj45 ports and each port can provide special links to terminal device directly or can connect another industrial Ethernet switch/hub before terminal device to be served as shared links. InSwitch ISE industrial Ethernet switch have 100Base-FX(1000Base-GX optional ) single mode/multimode fiber port, so can be composed of optical fiber network. Can be widely used in electric power, transportation, energy, water treatment and large plant automatic control field and office scheduling field.

Networking example and topological diagram are as the follows:

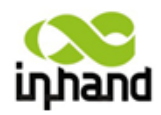

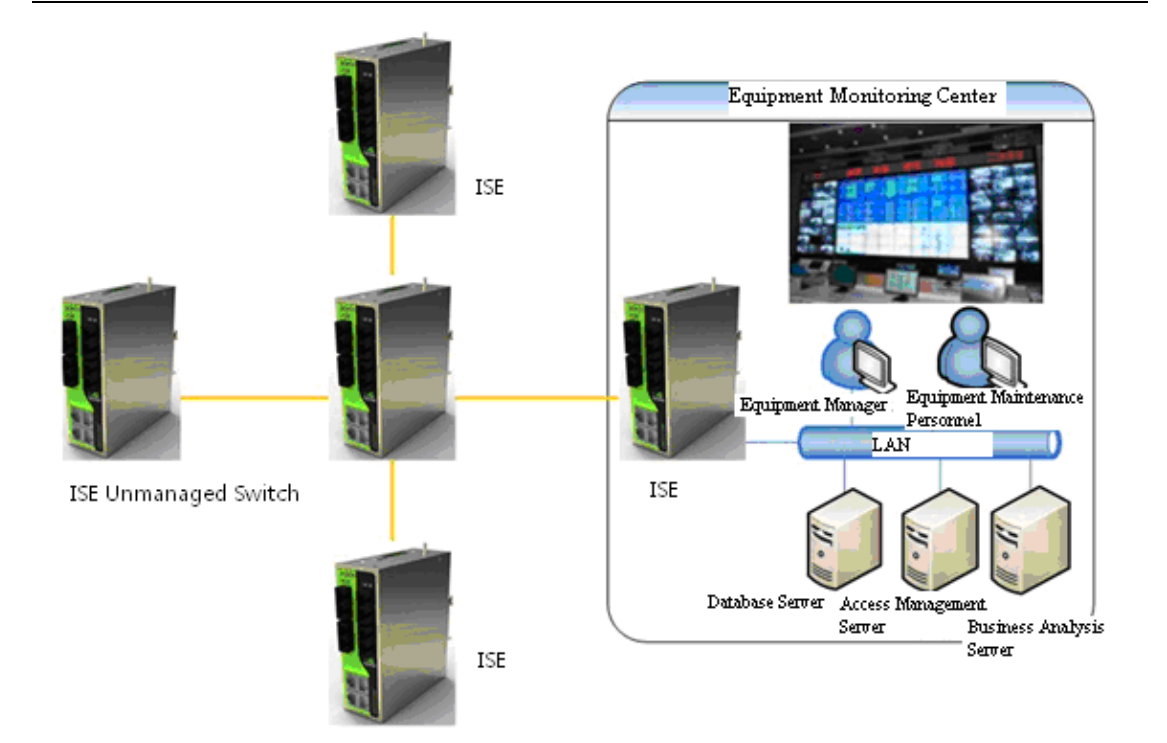